# **AJE AI润色工具介绍**

# **AJE助力中国的科研学者提升国际影响力**

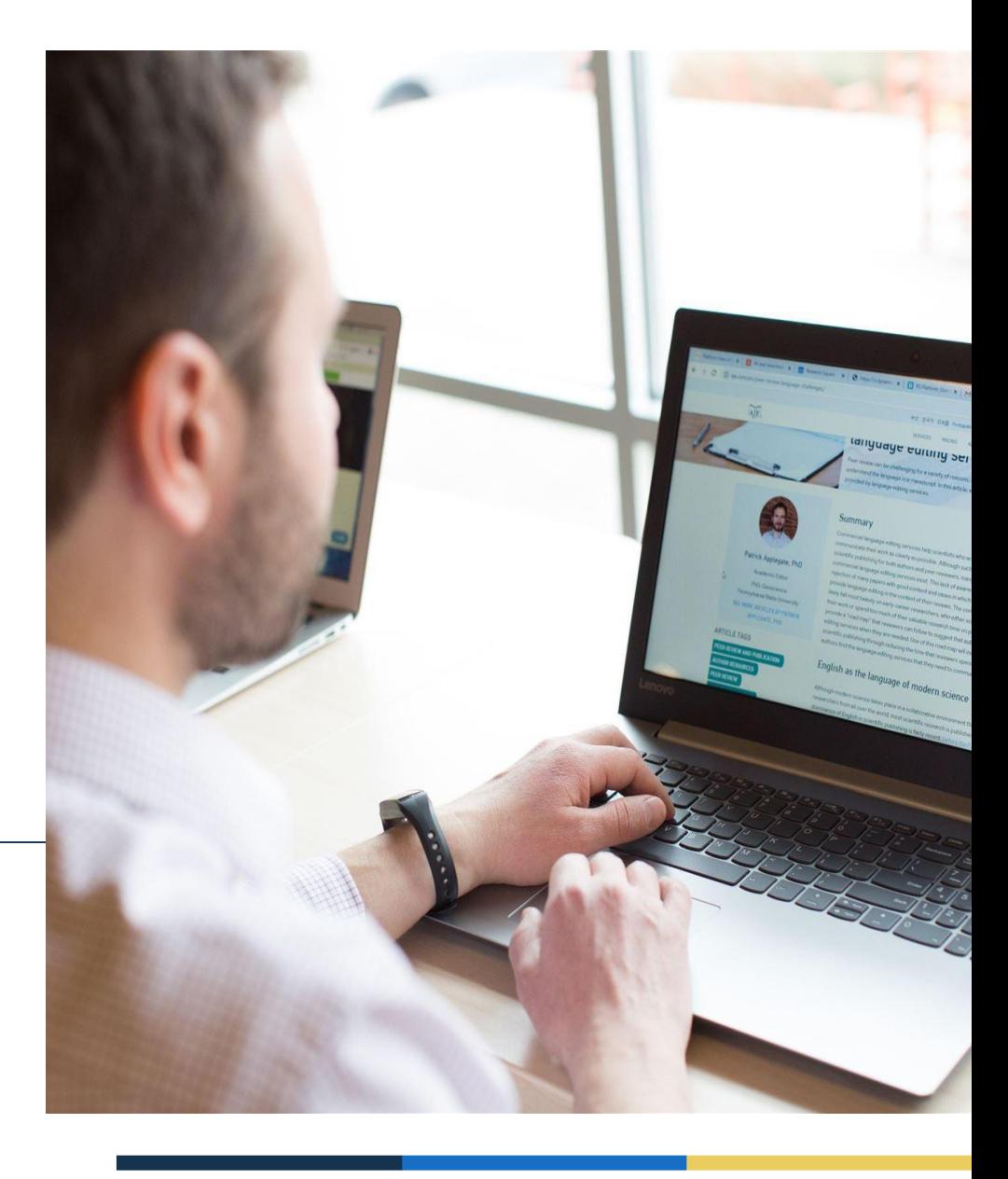

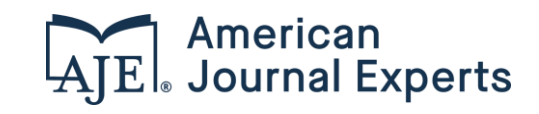

# **我们的使命: 让科研交流更快捷、更 公平、更有用。**

**192个**

国家

# **2004年**

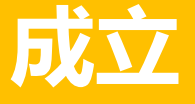

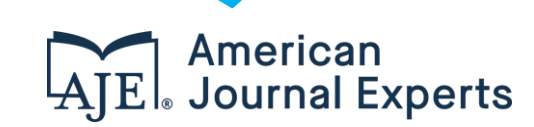

250万

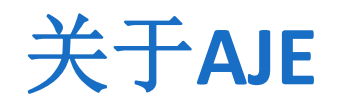

### **AJE官方合作伙伴**

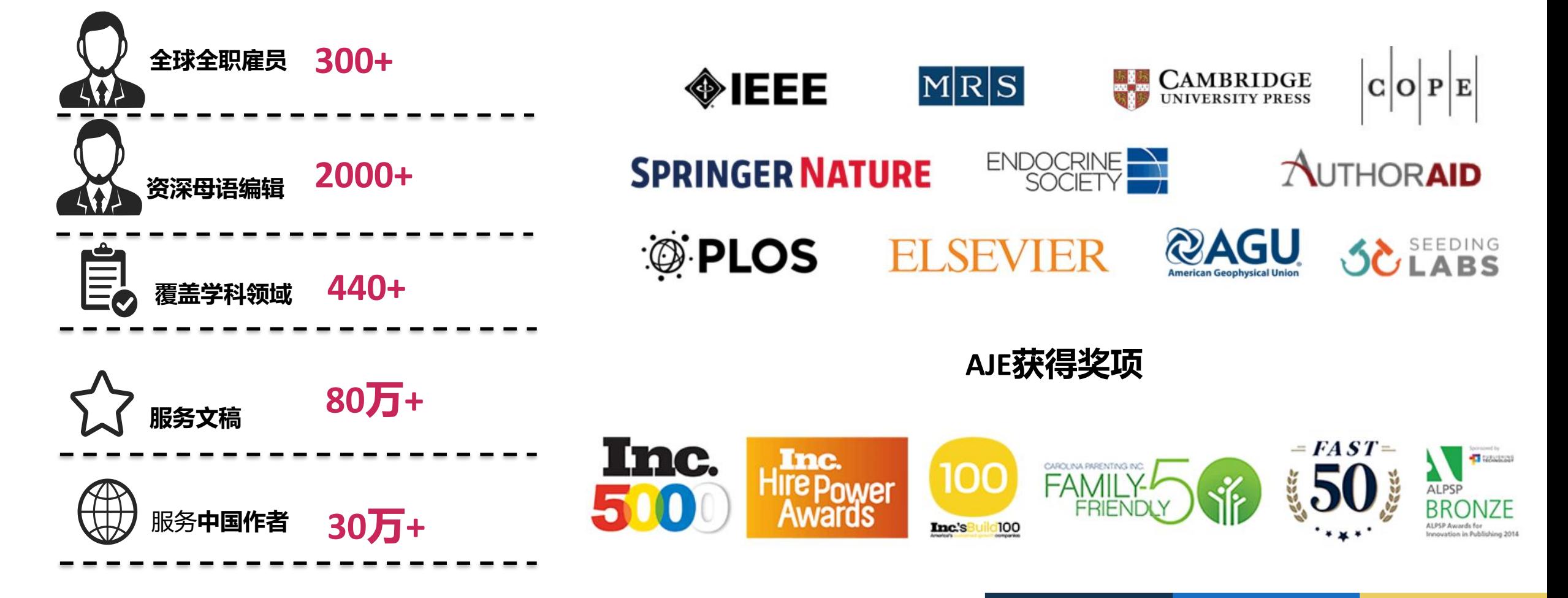

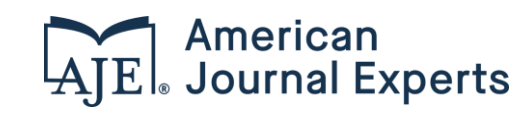

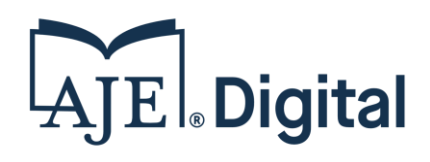

AJE AI润色工具是一款经济实用且 快速准确的日常英文稿件写作助手, 基于对2000多个研究领域的数百 **万份稿件**进行训练,使每位学术研 究人员能够将更多的时间和精力投 入到更具挑战性的学术成果研究而 非语言质量把控的工作中。

# 什么是AJE AI润色工具

AJE.

中文 日本語 English Português Español

创建订单 服务内容 ▼ 服务价格 ▼ 关于我们 ▼ 学术资源 寻求帮助 ぴ

#### AJE AI润色工具 GEGEREER

于2021-12-06编辑

于2021-11-05编辑

感谢您使用AJE AI润色工具!您现在可以无限次使用此工具。

只需将您的稿件拖放至下方区域,选择英文风格,然后点击"开始编辑"。我们将立即开始编辑您的稿件,编辑后的文件将在几分钟内出现在此 页面上。

#### 您的AI润色文稿

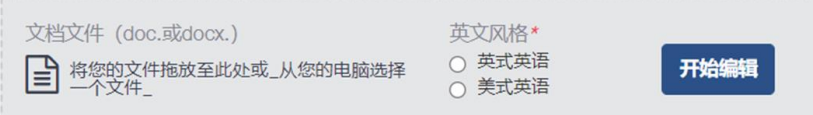

AJE-Sample-Standard-Editing.doc

Springer Nature Author Services Playbook - Apr. 20, 202...

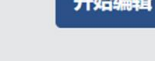

查看详情·下载已编辑的文件

查看详情·下载已编辑的文件

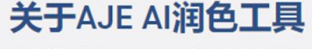

人工智能为AJE AI润色工具赋能!工具基于 对2000多个研究领域的数百万份稿件进行训 练,这些稿件都是由最优秀的专业母语编辑 进行编辑。与市场上仅对编辑过的文章进行 训练的同类产品不同, AJE AI润色工具同时 对原始文件和编辑过的文件进行人工智能训 练--这使我们能够做出多达3倍的修改,准 确率超讨95%。

#### 您的年度套餐

您的AJE AI润色工具已激活,可使用无限次 的数字编辑,有效期到2022年01月02日。 如果您对套餐有疑问, 或需要对文稿的帮 助, 请发送电子邮件至support@aje.com。

反馈意见

告诉我们您对AJE AI润色工具工具的看法!

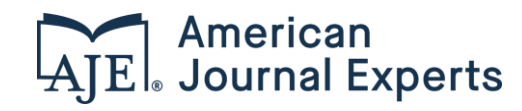

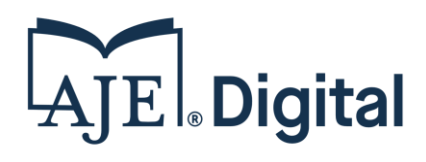

# 为什么选择AJE AI润色工具

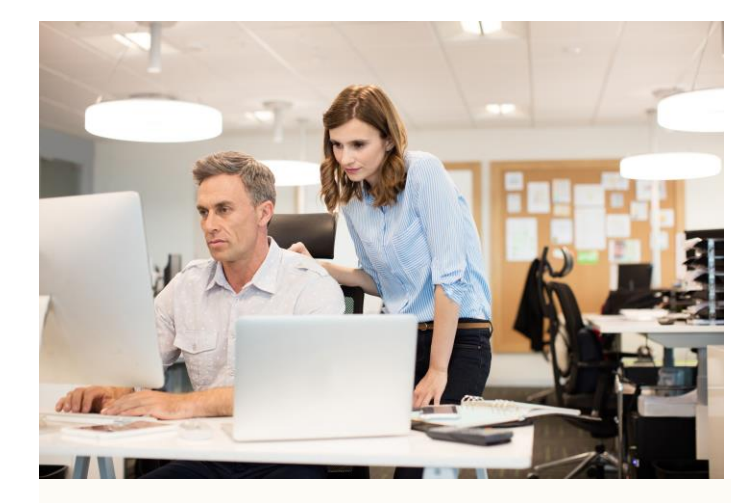

提高书面写作和交流效率, 解决语言表达不地道、不专 业、不简洁等问题

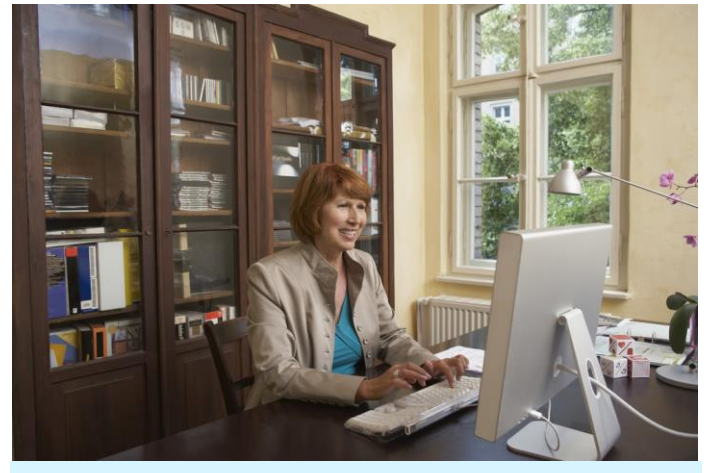

节省老师修改学生论文时间, 将更多精力放在提升教学质 量和教学研究上

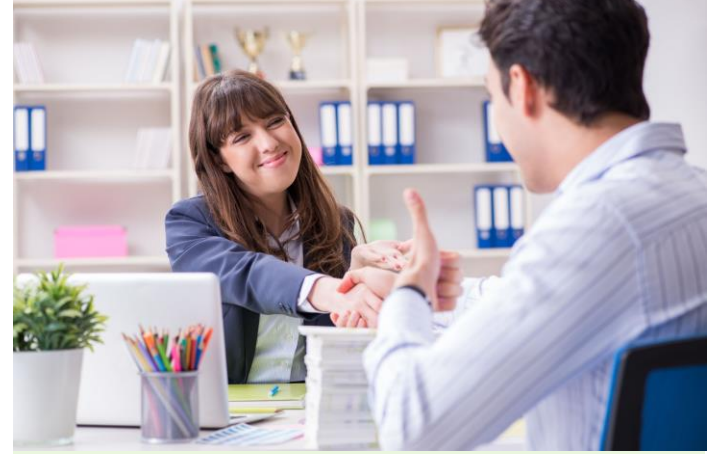

节省论文发表前语言修改时 间,短时间内提升论文语言 质量

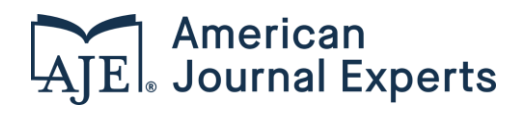

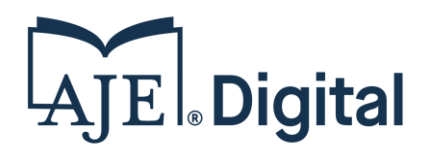

# AJE AI 润色工具功能

尽管自动编辑无法完全取代拥有专业领域知识的人工编辑,但我们希望此工具能迅速提升您的手稿质量,更加快捷经 济实惠地帮助您实现论文发表的目标。您论文中的格式将被保留,每一次编辑都将被跟踪,这样您就可以选择接受或 拒绝建议的修改。

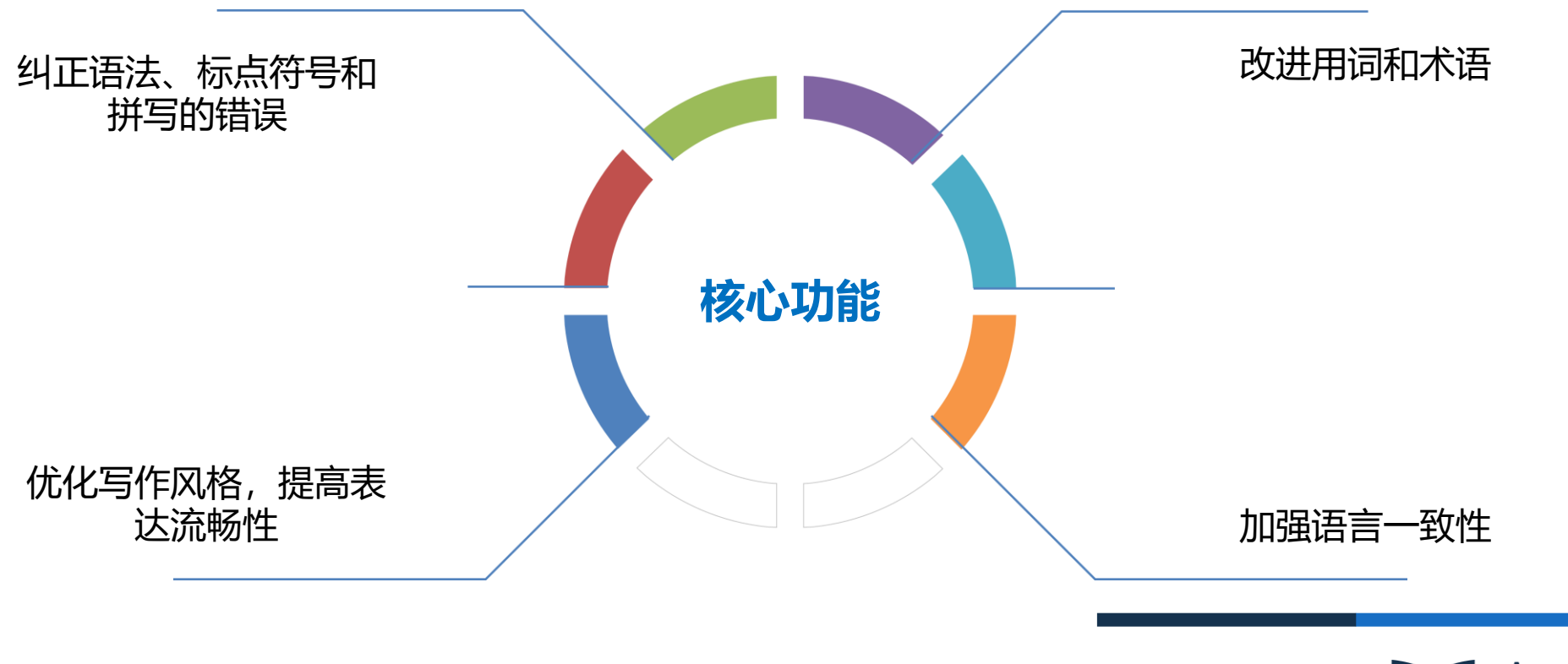

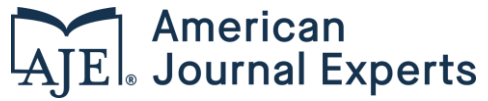

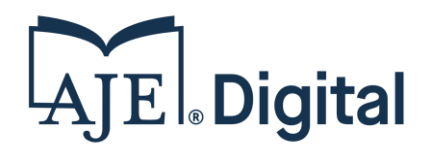

AJE AI 润色工具特点

年底前免费试用机会

AJE AI润色工具是将 17 年积累的专业学术领域英语知识与一流的深度学习技术相结合, 在2,000个研究领域对机器 进行了数百万余篇专家编辑的手稿培训后,开发出的一套AI解决方案。期望能够帮助科研人员消除英语语言方面的 弊端。

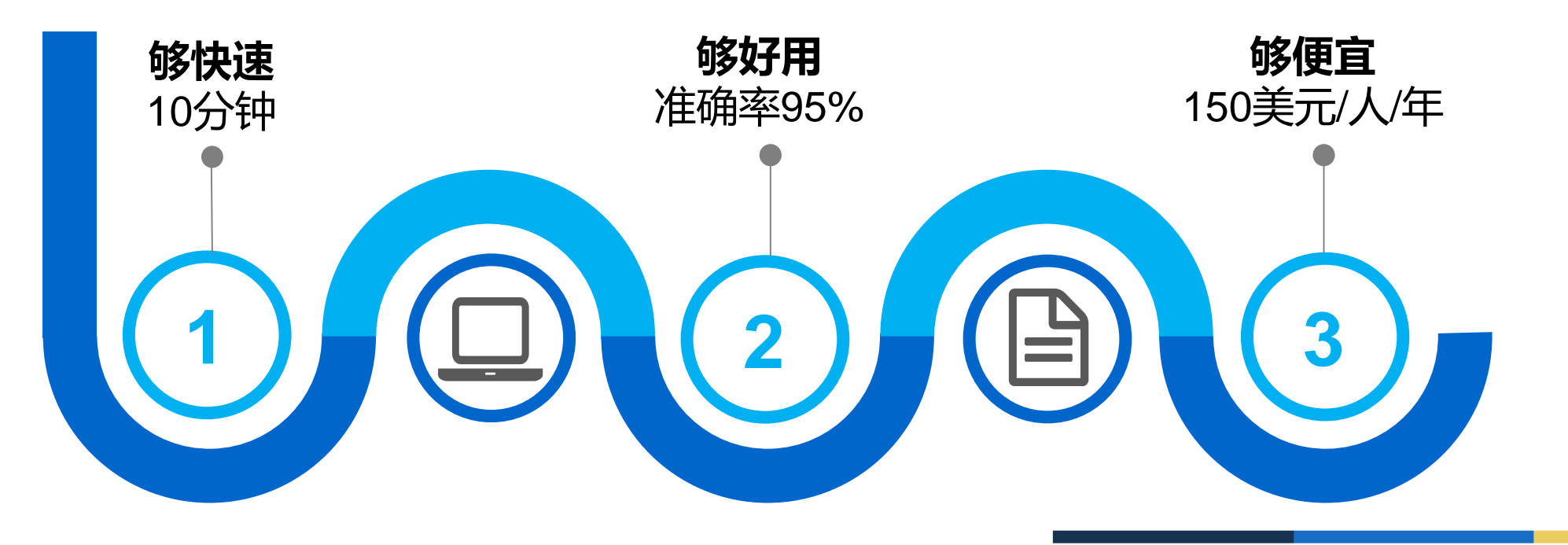

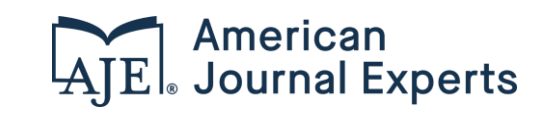

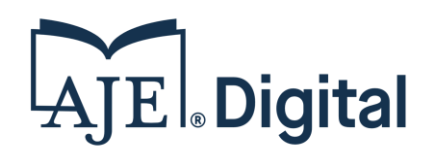

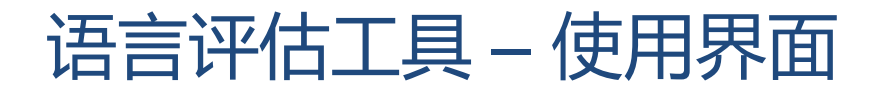

#### <https://www.aje.cn/grammar-check/> 永久免费使用

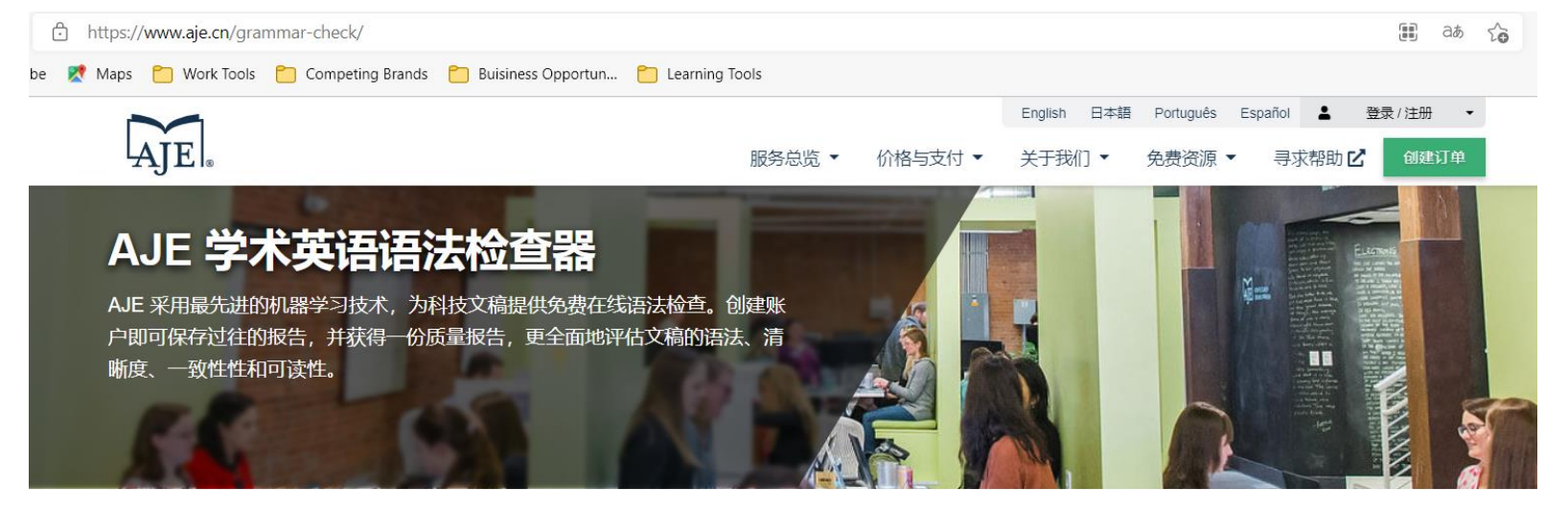

#### 马上获取一份关于您的文档英文语言质量的报告

作为一名研究人员,清晰的沟通交流对您的工作成功至关重要。我们的免费语言评估工具语法检查软件可以让您放 心,协助您写出优秀的论文或经费申请书。

语言质量评分是由 AJE 专门为研究人员设计,通过自动语法检查工具开发而成。AJE 的人工智能工具经由内部专有的 30 多万篇学术论文质量分数的训练。我们有信心,这款工具是目前市场上最好的针对研究写作的人工智能工具之一。

#### △◆ 专注于学术写作和科技写作

1的免费语言评估工具语法检查软件是根据各个研究领域 30 多万篇学术论文数据建立起来的。

#### 经过专业的英文编辑进行测试和完善。

论文数据由各个领域具有高级学位、以英语为母语的编辑们编撰,用于训练和测试我们的机器学习模 型

# 获取免费的语法检查 创建订单

#### AJE语言评估工具是**基于大数据分析**, 利用**人工智能进行复杂的机器深度学 习**,来评估稿件的语言水平。

深度学习模型的训练使用了30多万篇 各研究领域的学术论文,这些论文曾 由学术专业编辑根据英语质量进行0- 10打分。机器测评的分数反映了一篇 论文的英语质量与数据库中其他论文 的对比情况。评分同时考虑到了英语 可读性的所有方面,包括语法、一致 性和清晰度,并以0-10分的尺度进行 评分。这个模型可以

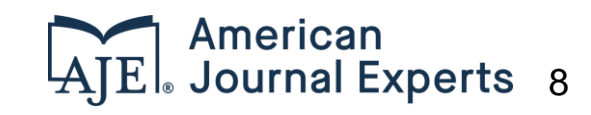

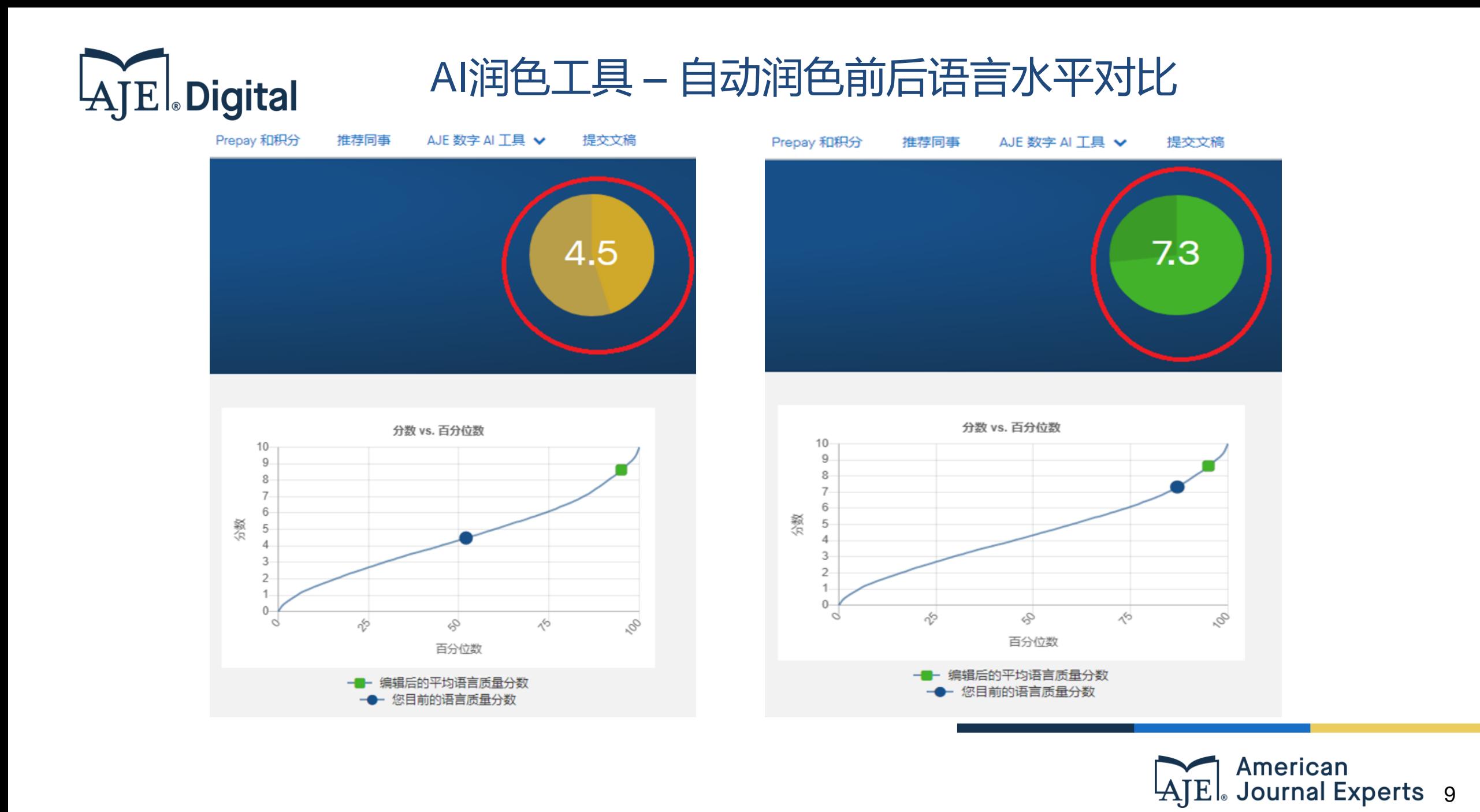

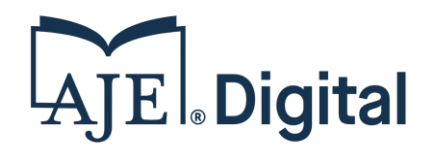

## AJE AI 润色工具适用文稿和客户

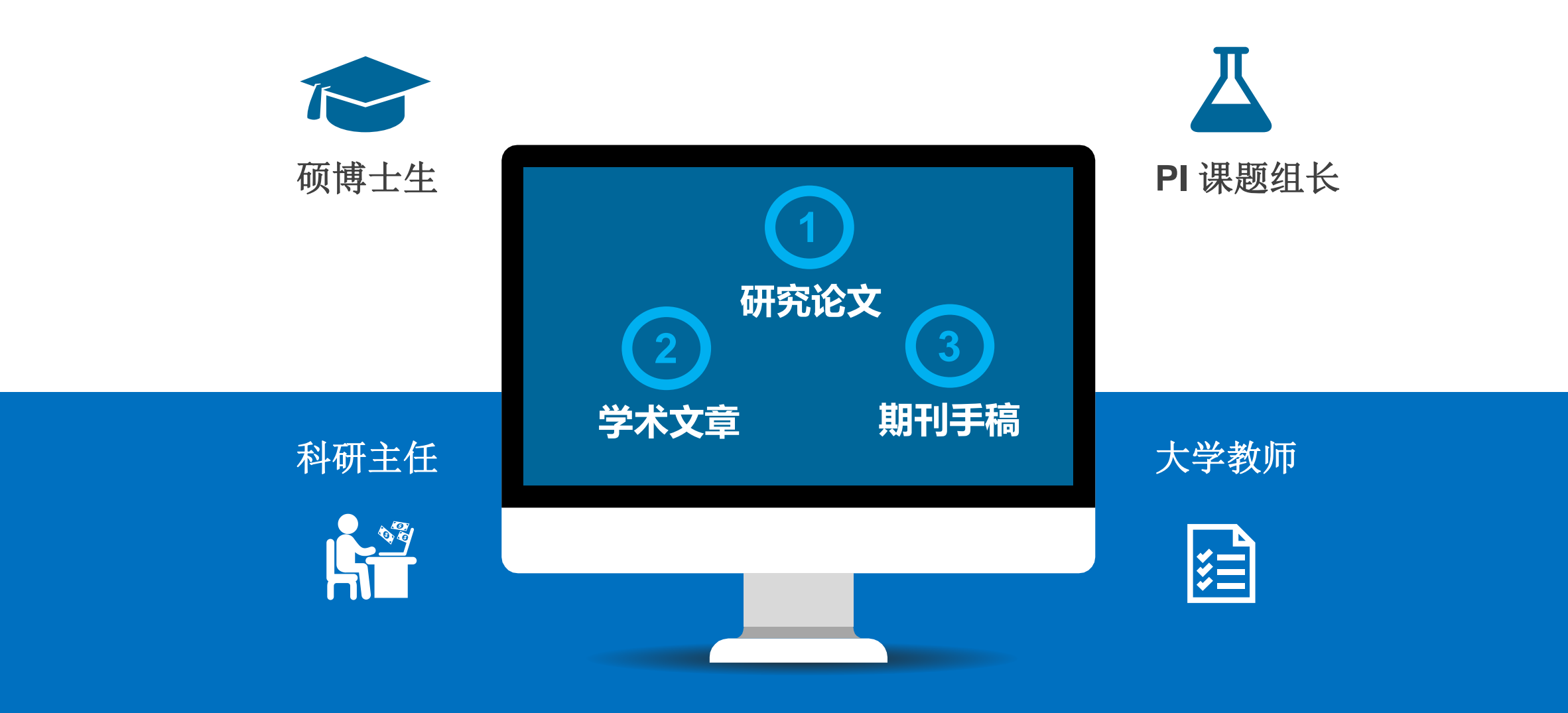

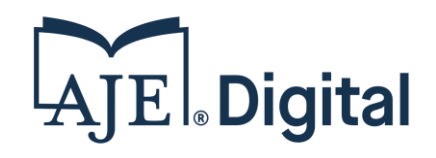

## AJE AI润色工具 – 为作者提供支持

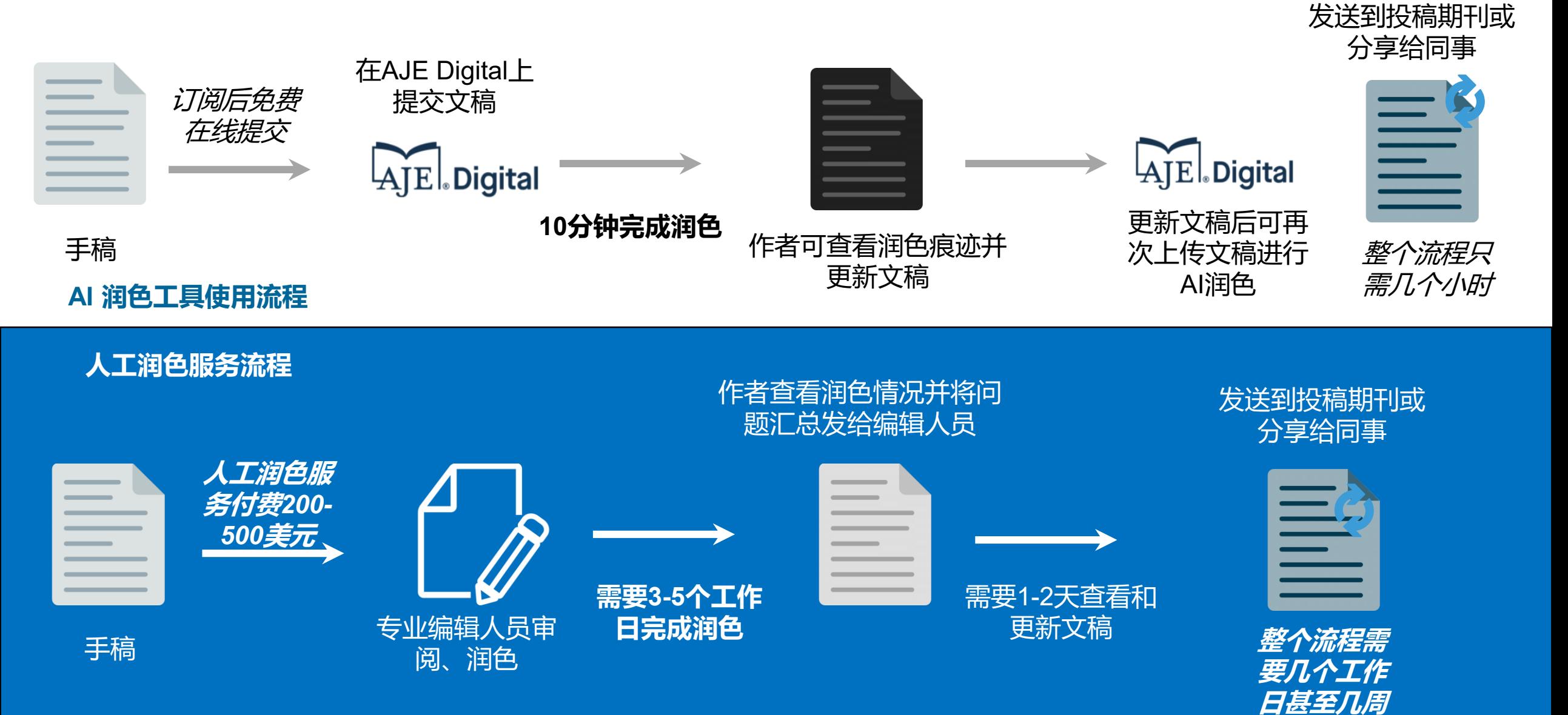

Emojis by [Mozilla](https://github.com/mozilla/fxemoji) (CC BY 4.0)

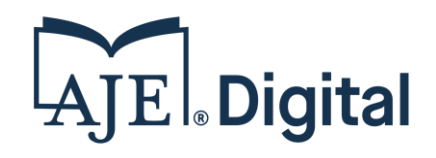

文进行修改

## AJE AI润色工具 – 为师生提供支持

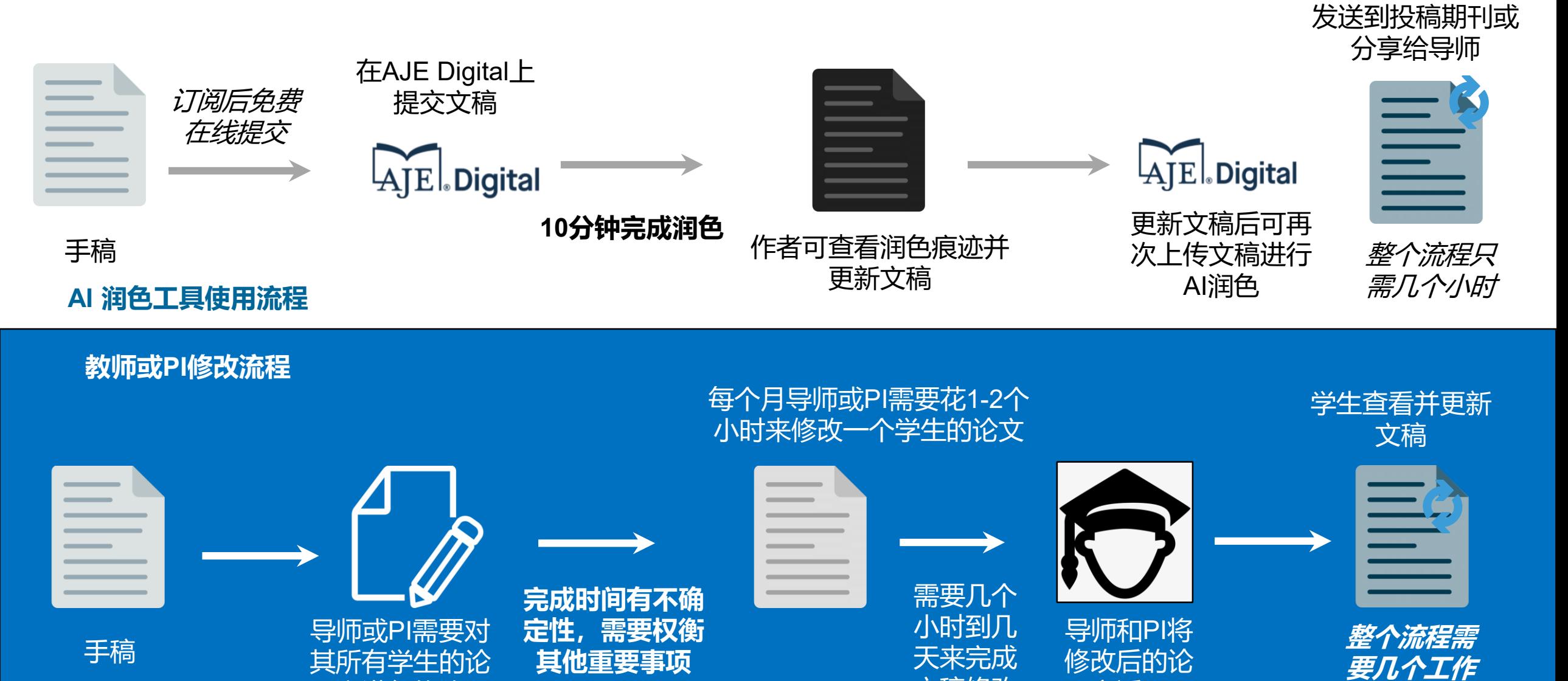

@ASAPbio\_ | #ASAPbio | slides: bit.ly/EBI-preprints-2019 Emojis by [Mozilla](https://github.com/mozilla/fxemoji) (CC BY 4.0)

文返回

文稿修改

**日甚至几周**

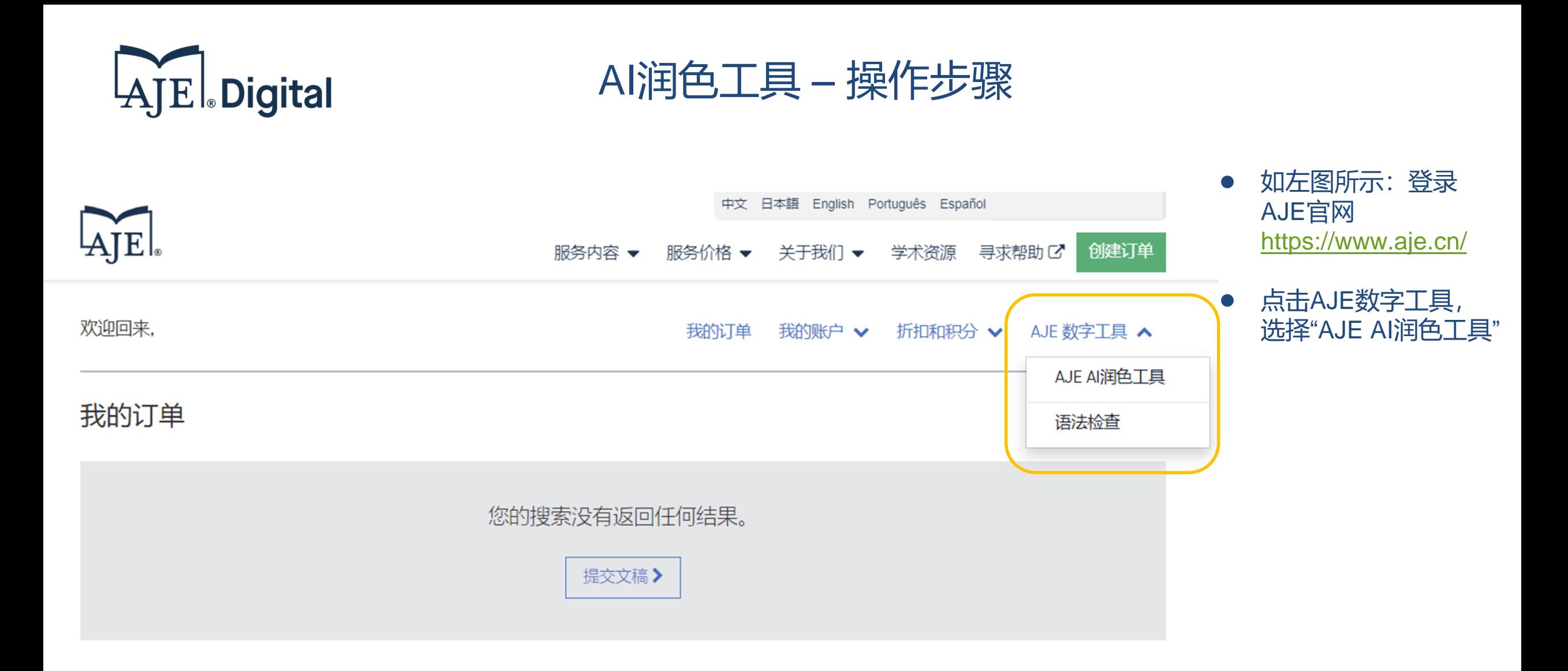

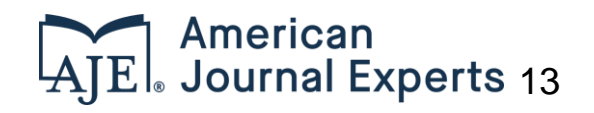

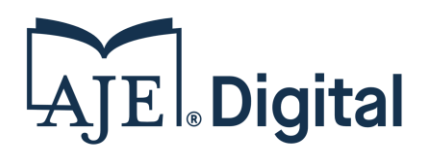

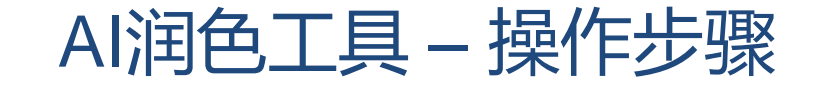

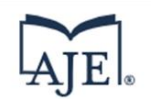

中文 日本語 English Português Español

服务价格 ▼ 关于我们 ▼ 学术资源 寻求帮助 ぴ 创建订单 服务内容 ▼

#### AJE AI润色工具

感谢您使用AJE AI润色工具!您现在可以无限次使用此工具。

只需将您的稿件拖放至下方区域,选择英文风格,然后点击"开始编辑"。我们将立即开始编辑您的稿件,编辑后的文件将在几分钟内出现在此 页面上。

#### 您的AI润色文稿

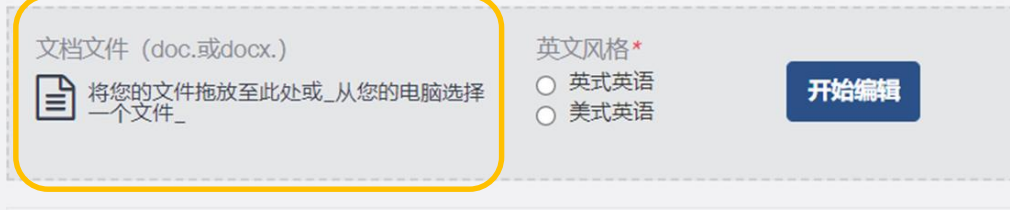

#### 关于AJE AI润色工具

人工智能为AJE AI润色工具赋能!工具基于 对2000多个研究领域的数百万份稿件进行训 练,这些稿件都是由最优秀的专业母语编辑 进行编辑。与市场上仅对编辑过的文章进行 训练的同类产品不同, AJE AI润色工具同时 对原始文件和编辑讨的文件讲行人工智能训 A HEAD AND A HELLA HOLD HOUR HELLA

- 如左图所示:点击黄  $\bullet$ 色框区域上传需要润 色的稿件;
- 选择英文风格后点击  $\bullet$ "开始编辑";

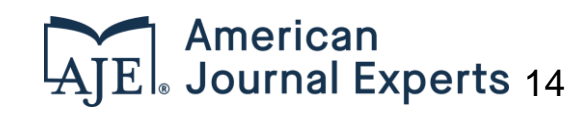

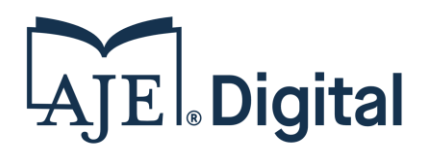

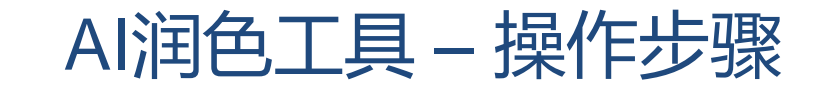

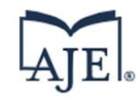

中文 日本語 English Português Español

服务价格 ▼ 关于我们 ▼ 学术资源 寻求帮助 ぴ 创建订单 服务内容 ▼

#### AJE AI润色工具 #度食繁満

感谢您使用AJE AI润色工具!您现在可以无限次使用此工具。

只需将您的稿件拖放至下方区域,选择英文风格,然后点击"开始编辑"。我们将立即开始编辑您的稿件,编辑后的文件将在几分钟内出现在此 页面上。

#### 您的AI润色文稿

文档文件 (doc.或docx.) 英文风格\* ○ 英式英语 开始编辑 <br />
|<br />
|<br />
神<br />
#<br />
#<br />
#<br />
#<br />
#<br />
#<br />
#<br />
#<br />
#<br />
#<br />
#<br />
#<br />
#<br />
#<br />
#<br />
#<br />
#<br />
#<br />
#<br />
#<br />
#<br /><<<<<<<<<<<<<<<<<<<<<<< ○ 美式英语 Springer Nature Author Services Playbook - Apr. 20, 202... 干2021-12-06编辑 **查看详情·下载已编辑的文件** 

실 AJE-Sample-Standard-Editing.doc

于2021-11-05编辑

**查看详情·下载已编辑的文件** 

#### 关于AJE AI润色工具

人工智能为AJE AI润色工具赋能!工具基于 对2000多个研究领域的数百万份稿件进行训 练,这些稿件都是由最优秀的专业母语编辑 进行编辑。与市场上仅对编辑过的文章进行 训练的同类产品不同, AJE AI润色工具同时 对原始文件和编辑过的文件进行人工智能训 练--这使我们能够做出多达3倍的修改,准 确率超讨95%。

#### 您的年度套餐

您的AJE AI润色工具已激活,可使用无限次 的数字编辑,有效期到2022年01月02日。 如果您对套餐有疑问,或需要对文稿的帮 助, 请发送电子邮件至support@aje.com。

如左图所示:点击黄  $\bullet$ 色框区域中已经完成 润色的稿件,进行下 载即可;

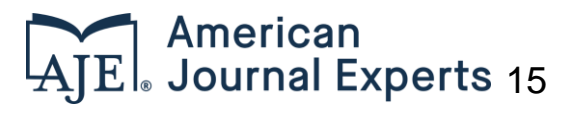

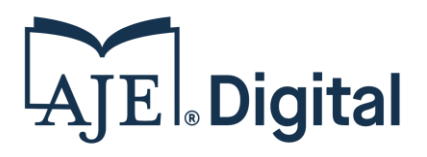

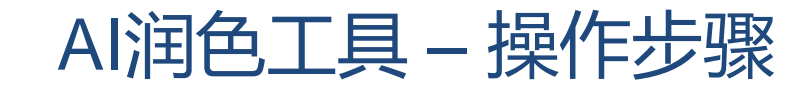

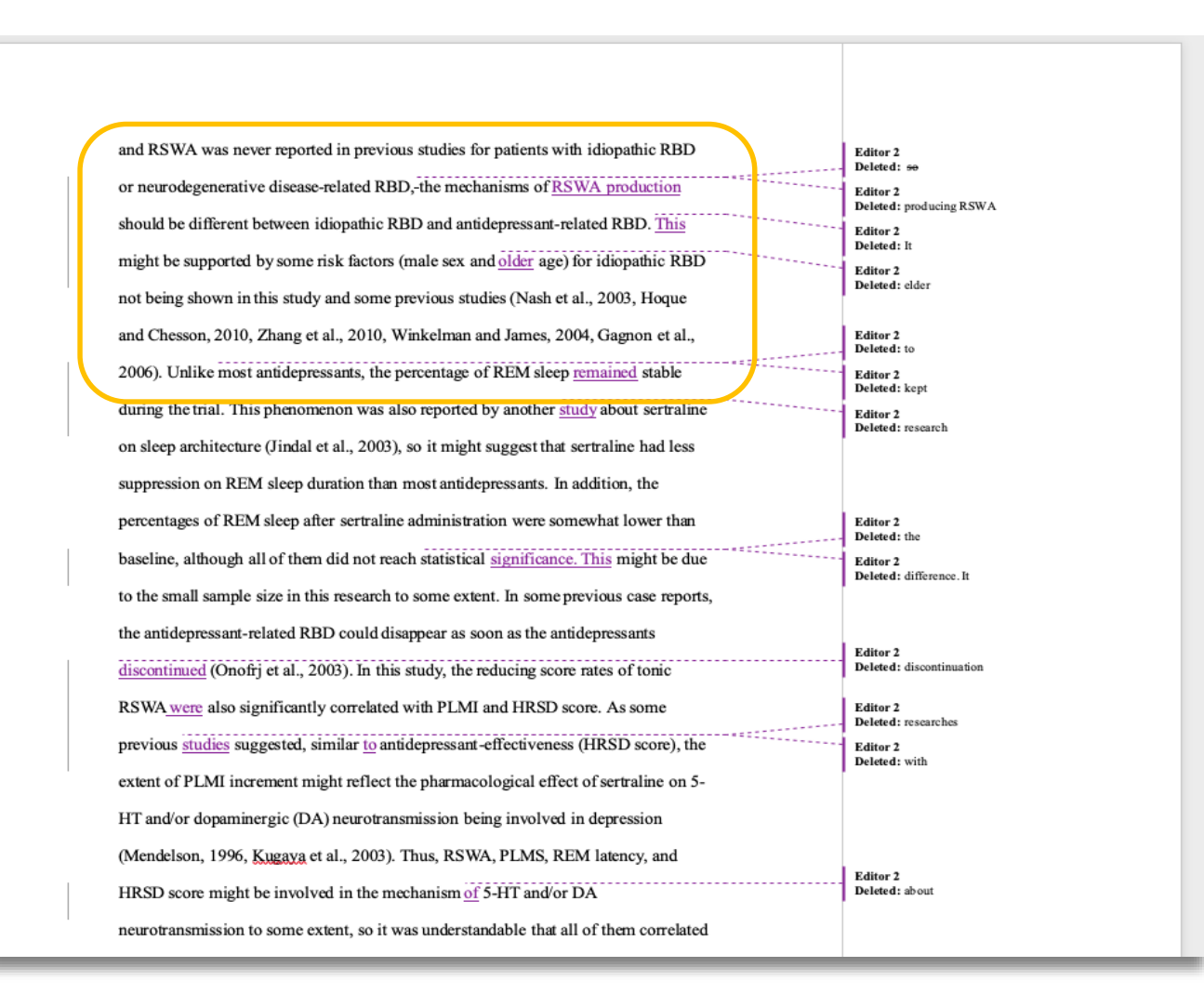

#### 如左图所示: AI润色工具已 对文稿自动进行润色处理, 并在文稿中保留了润色痕迹, 方便作者查看和修改;

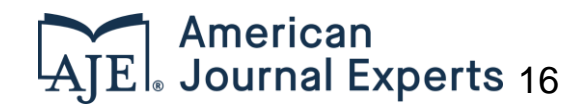

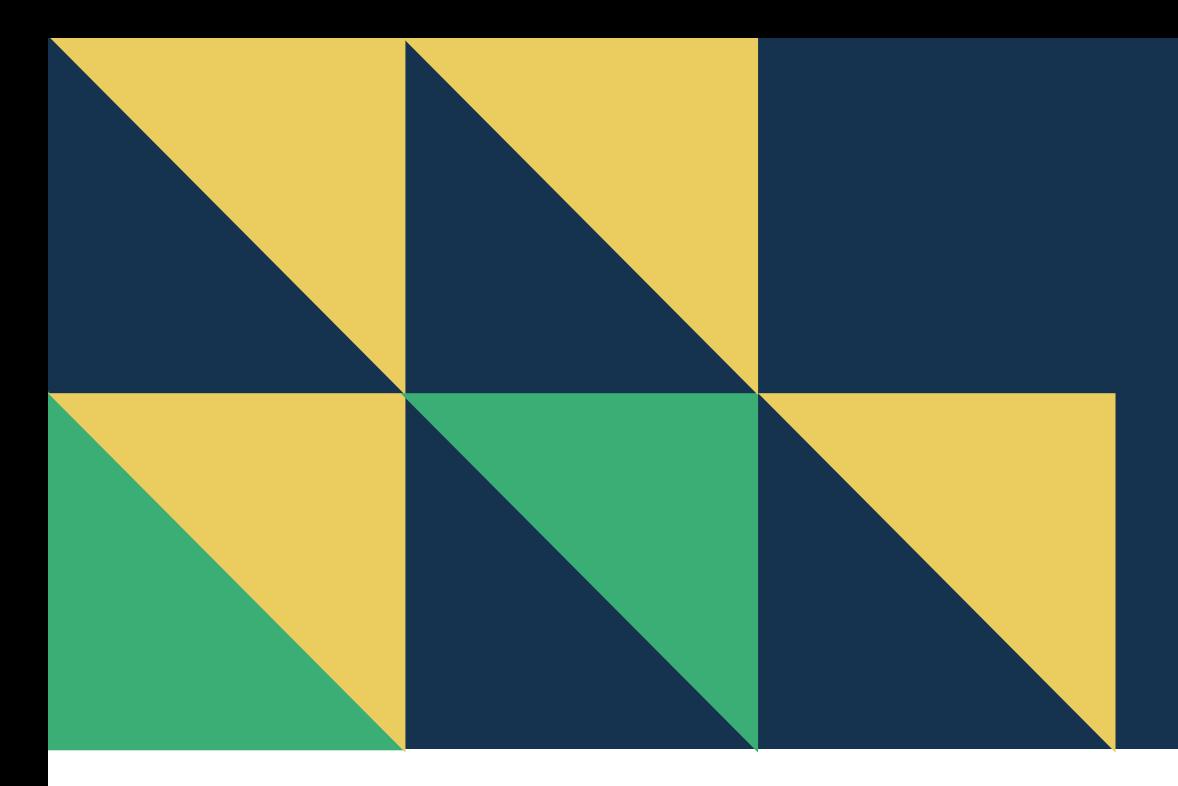

# **AJE助力中国的科研学 者提升国际影响力!**

# 请您关注**AJE**微信公众号

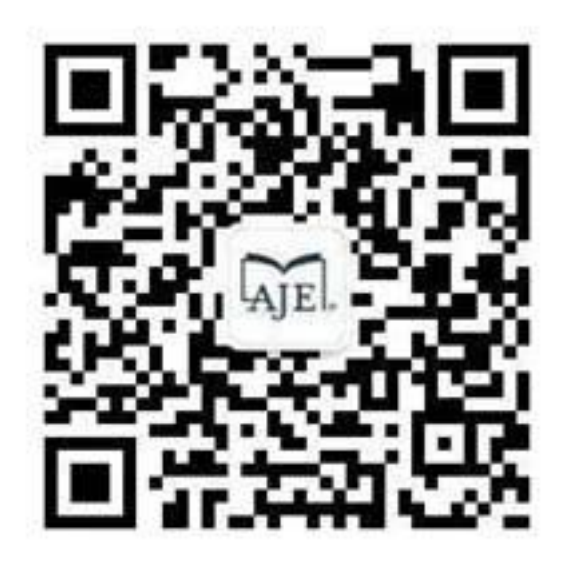

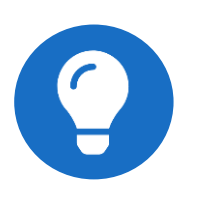

**联系我们** AJE中文官网: <https://www.aje.cn/>

AJE Customer Support: [support@aje.com](mailto:support@aje.com)

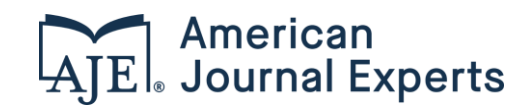